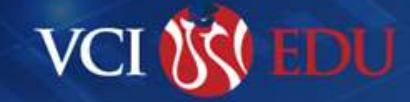

A

 $\boldsymbol{\Theta}$ 

 $\boldsymbol{\Theta}$ 

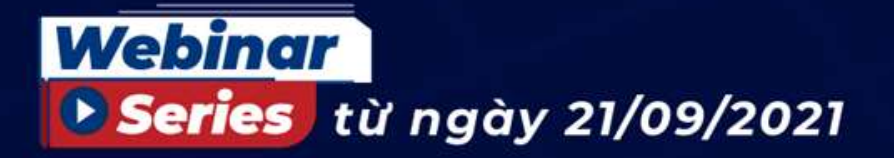

# CHỨNG KHOÁN THỜI CI VID

### Cùng VCSC đầu tư an toàn và bền vững

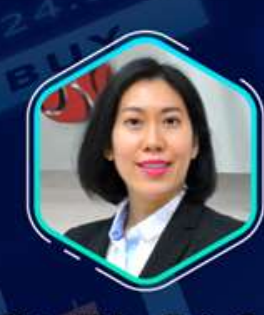

Ms. Châu Thiên Trúc Quỳnh

Giám đốc Điều hành Khối Môi giới trong nước, VCSC

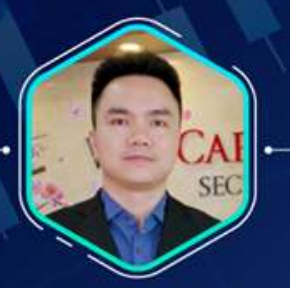

#### Mr. Vù Minh Đức

Trưởng phòng cao cấp Phòng Nghiên cứu & Phân tích, VCSC

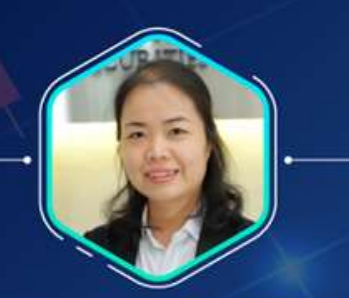

#### Ms.Nguyễn Thị Thu Thảo

Trưởng phòng Môi giới Phòng Môi giới Hỏi sở, VCSC

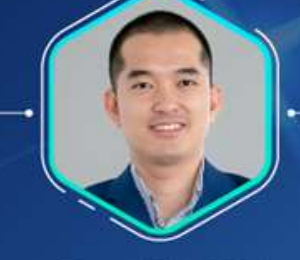

Mr. Đặng Văn Pháp

Phó Giám Đốc Phòng Nghiên cứu & Phân tích, VCSC

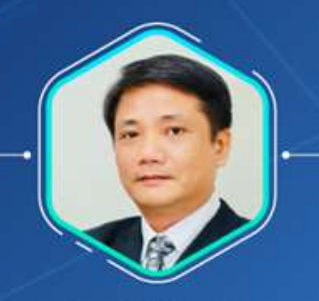

**zoom** 

LIVE

**Cung một số** diễn giả & khách mòi khác

#### Mr. Lê Chiến Hiệp

Quản lý Môi giới Phòng Môi giới Hội sở, VCSC

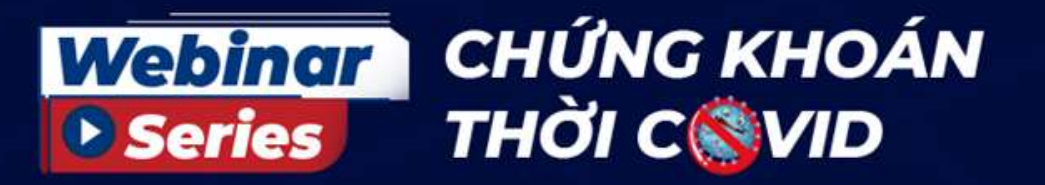

## #2 DẤN THÂN ĐẦU TƯ VỚI KÝ NĂNG THỰC CHIẾN

Buổi 1: Kỹ năng phân tích cơ bản

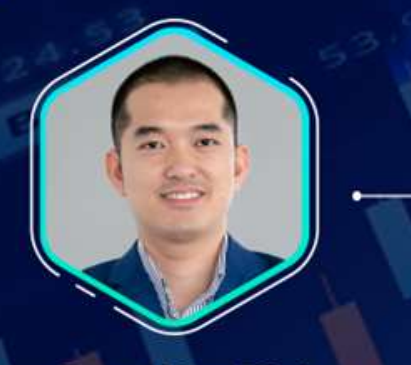

Mr. Đặng Văn Pháp

Phó Giám Đốc Phòng Nghiên cứu & Phân tích, VCSC Buổi 2: Kỹ năng phân tích kỹ thuật

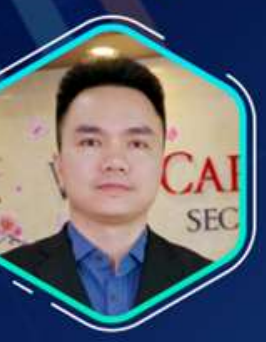

Mr. Vũ Minh Đức

Trưởng phòng cao cấp Phòng Nghiên cứu & Phân tích, VCSC

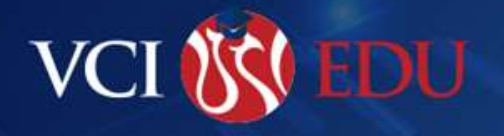

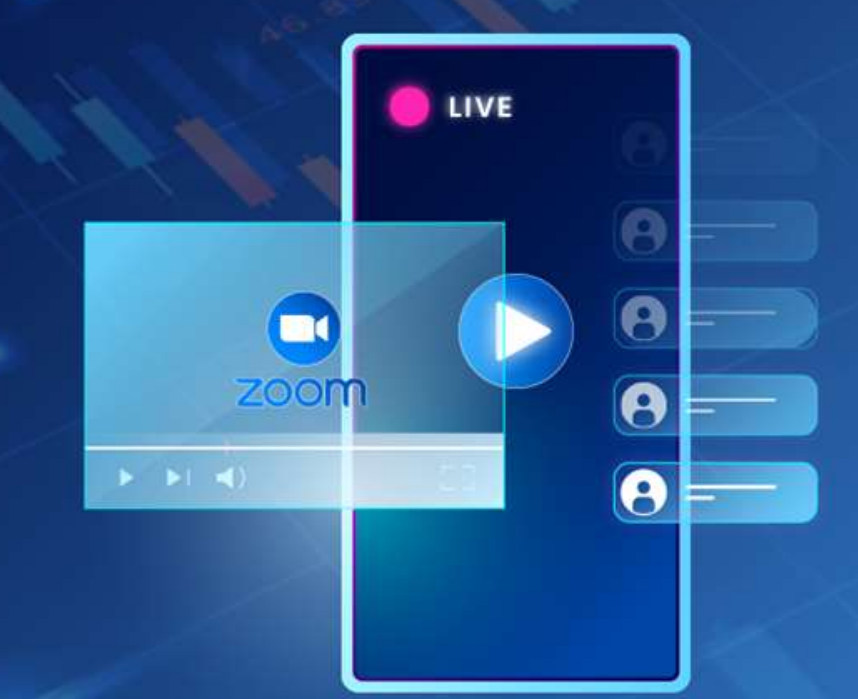

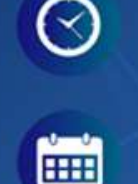

Thứ Ba 12/10/2021

15:30 - 17:30

09:30 - 11:30 Thứ Bảy 23/10/2021

### Thông tin chung

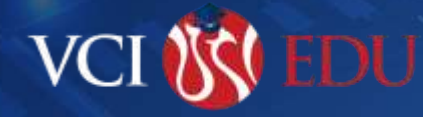

*Quý khách hàng tham gia webinar vui lòng thực hiện:*

- *1. Nguyên tắc chung: Lịch sự – Chia sẻ – Văn minh*
- 2. Khi muốn nêu ý kiến, sử dụng *biểu tượng giơ tay* để ra hiệu cho Ban tổ chức, sau đó bật mic và phát biểu ý kiến. Nội dung trao đổi tập trung vào Chủ đề thảo luận.
- 4. Để đồng thời theo dõi slide và Người chia sẻ, sử dụng *side – by – side mode (trong view option)* và tùy chỉnh kích thước cho phù hợp
- *5. Sử dụng khung chat (tin nhắn)* để tương tác và trao đổi ý kiến

### Hướng dẫn download ứng dụng Zoom

### **Bằng máy tính**

- **Bước 01:** Truy cập: <https://zoom.us/download>.
- **Bước 02:** Nhấn Download (Zoom Client for Meetings).
- **Bước 03:** Cài đặt phần mềm vào máy

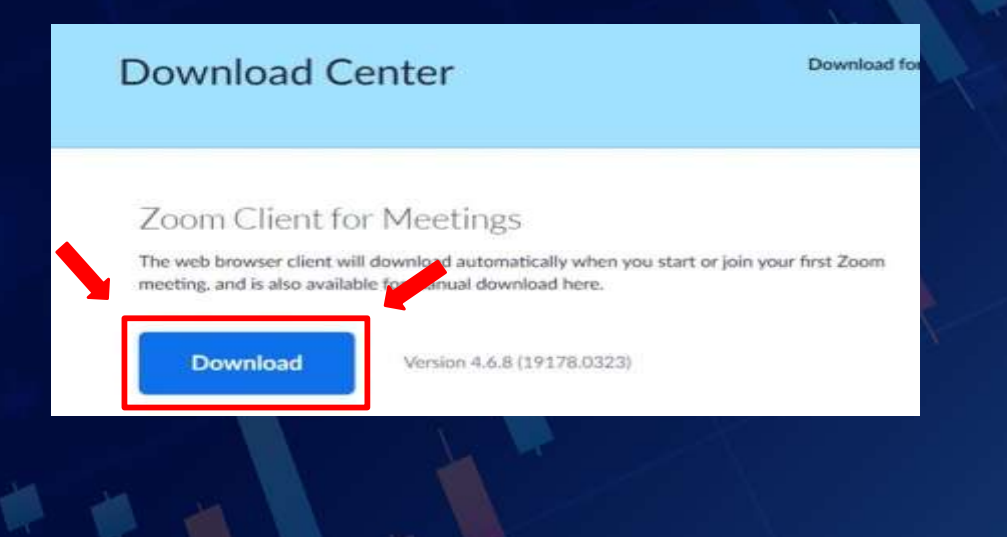

### 1 2 **Bằng điện thoại**

 **Bước 01**: Vào Google Play trên Andriod hoặc App Store trên IOS. **Bước 02:** Cài đặt **Zoom Cloud Meetings**

VCI (

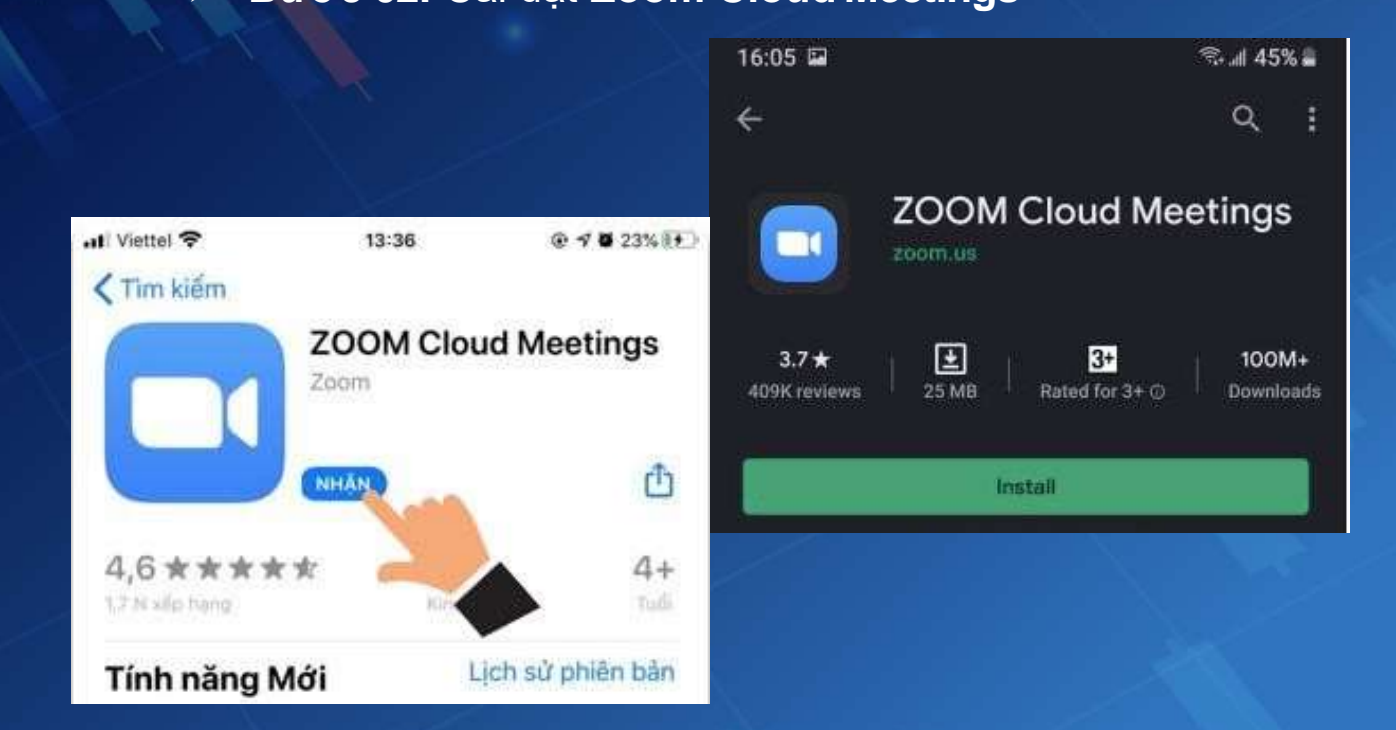

## **Bằng máy tính:** Hướng dẫn tham gia ứng dụng Zoom

Click chọn link zoom *(được gửi từ email của VCSC)*

[https://zoom.us/webinar/register/WN\\_SvagBrMWQIiHQtCEIG5nCw](https://zoom.us/webinar/register/WN_SvagBrMWQIiHQtCEIG5nCw)

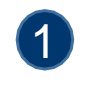

#### Xác nhận thành công

**VCI** 

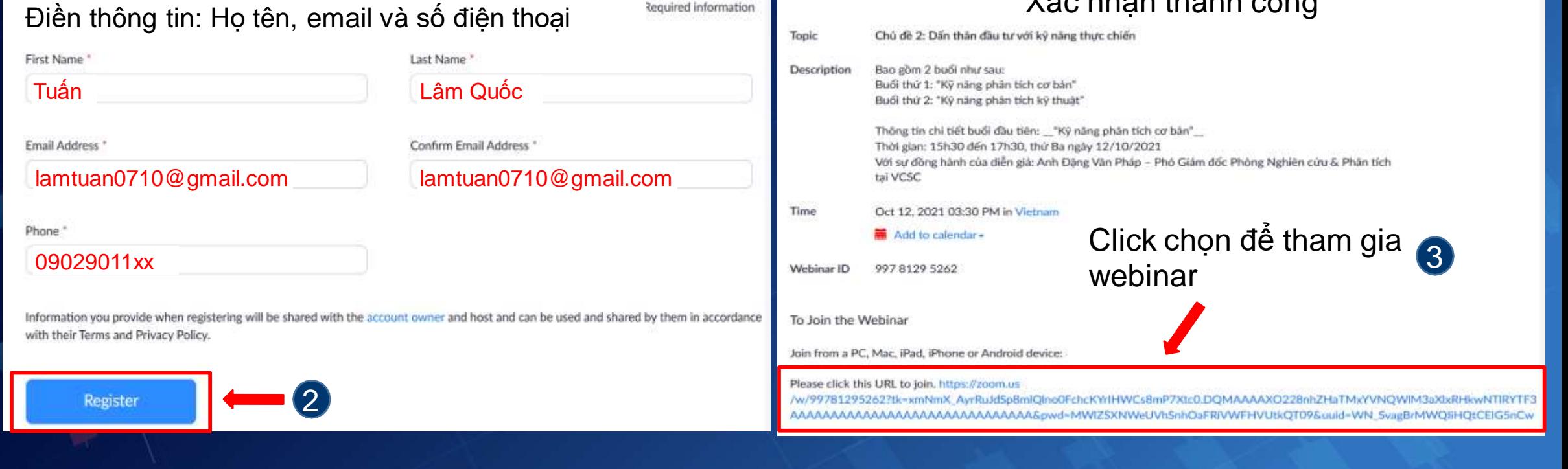

**Required information** 

## **Bằng điện thoại** Hướng dẫn tham gia ứng dụng Zoom

Click chọn link zoom *(được gửi từ email của VCSC)* [https://zoom.us/webinar/register/WN\\_SvagBrMWQIiHQtCEIG5nCw](https://zoom.us/webinar/register/WN_SvagBrMWQIiHQtCEIG5nCw)

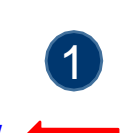

**VCI** 

Điền thông tin: Họ tên, email và số điện thoại

Tuấn

Lâm Quốc

lamtuan0710@gmail.com

**Register** 

Phone

09029011xx

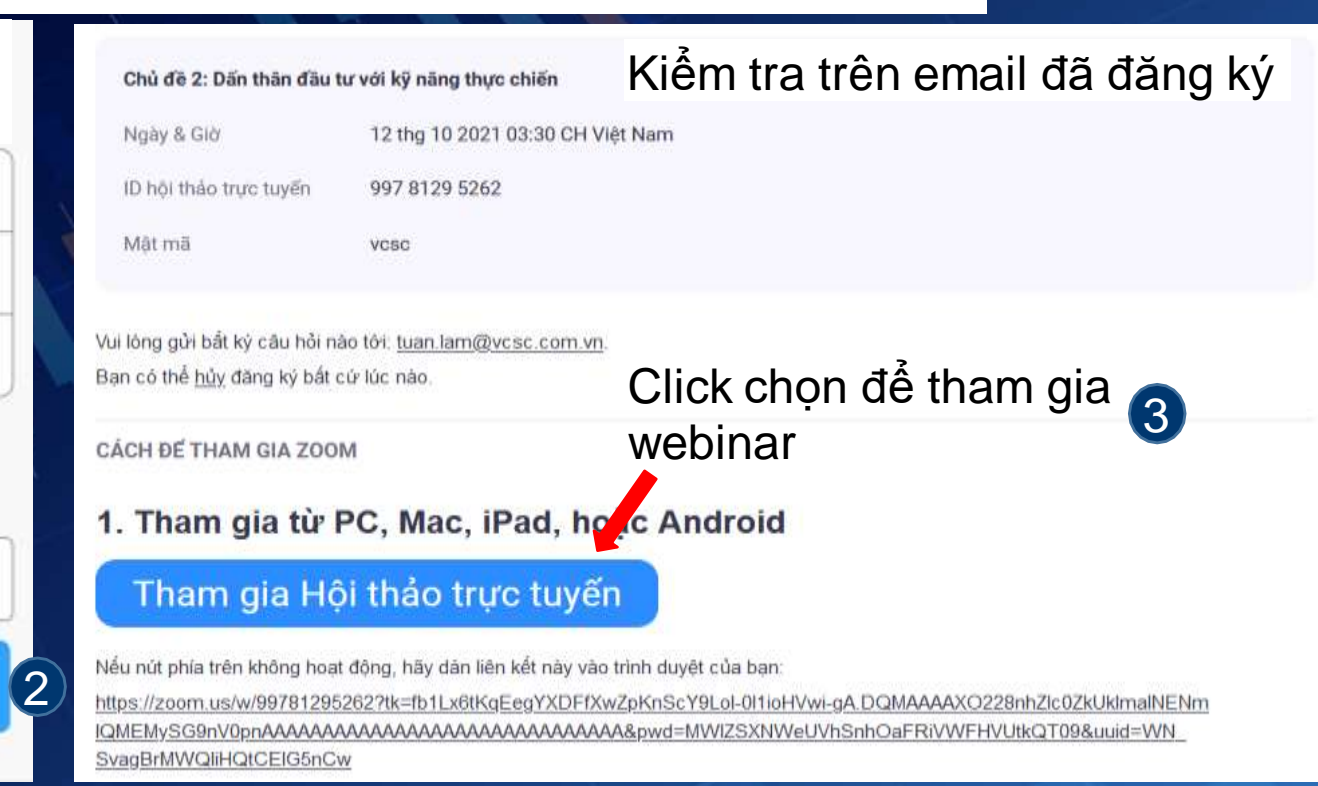

### Thao tác trên ứng dụng Zoom

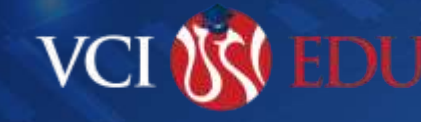

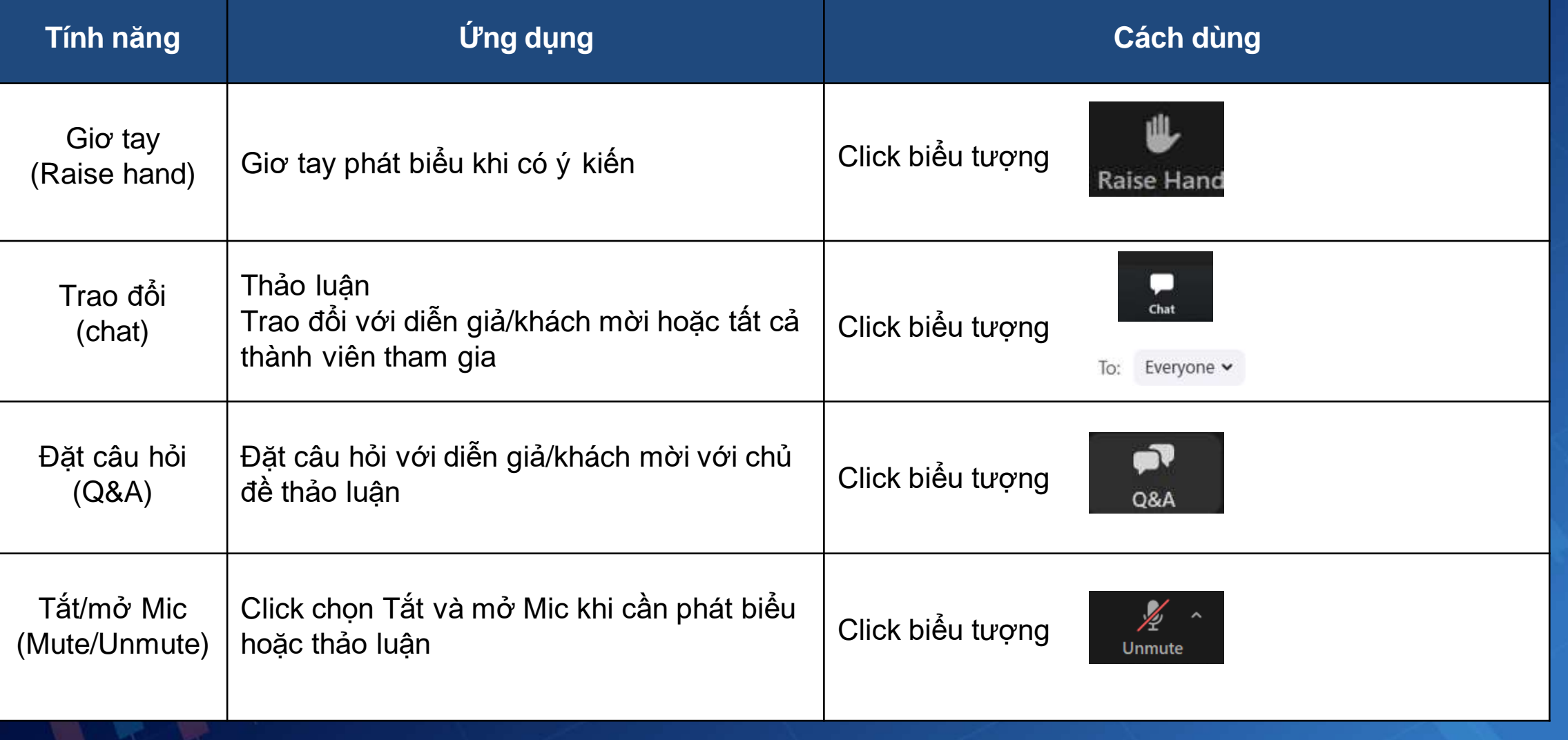

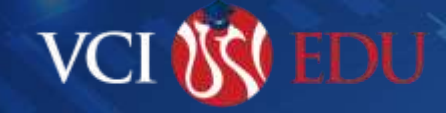

# **TRÂN TRỌNG CÁM ƠN SỰ THAM GIA CỦA QUÝ KHÁCH HÀNG**

*Thông tin hỗ trợ: Mr Nguyễn Trần Duy – [duy.nguyen@vcsc.com.vn](mailto:duy.nguyen@vcsc.com.vn) – 0983 179 778*